**CİTRIX®** 

App Orchestration 2.0

# <span id="page-0-0"></span>Multi-Datacenter Overview

Prepared by: Robert Hyde

Version: 1.0

Last Updated: dezembro 11, 2013

# **Contents**

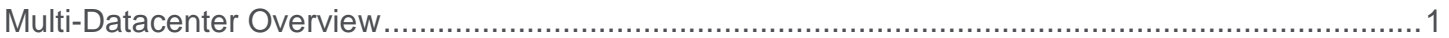

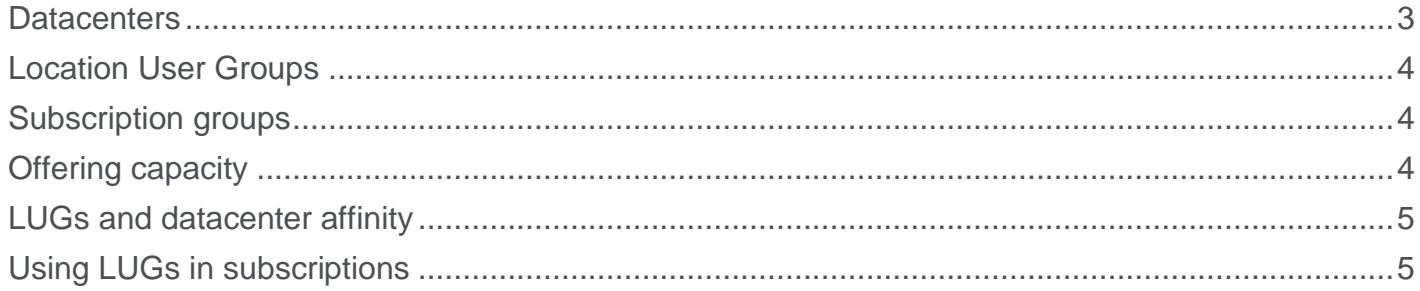

# **Introduction**

This document provides an introduction to datacenters within App Orchestration. It introduces the concepts associated with datacenters and provides a step-by-step guide to deploying a basic multi-datacenter environment.

# Key Concepts

### <span id="page-2-0"></span>**Datacenters**

To support deployments across multiple geographic regions, App Orchestration introduces the concept of a datacenter. A datacenter corresponds to an on-site location in the following ways:

- StoreFront Server Groups, Delivery Sites (both XenApp and XenDesktop), Compute Resources, and License Servers are associated with a specific datacenter when added to App Orchestration. An organization might choose to share a License Server across multiple datacenters.
- Session Machine Catalogs are not associated with specific datacenters, but Session Machines within the Catalog are associated with datacenters. The administrator associates Session Machines with datacenters when adding the machines to App Orchestration.

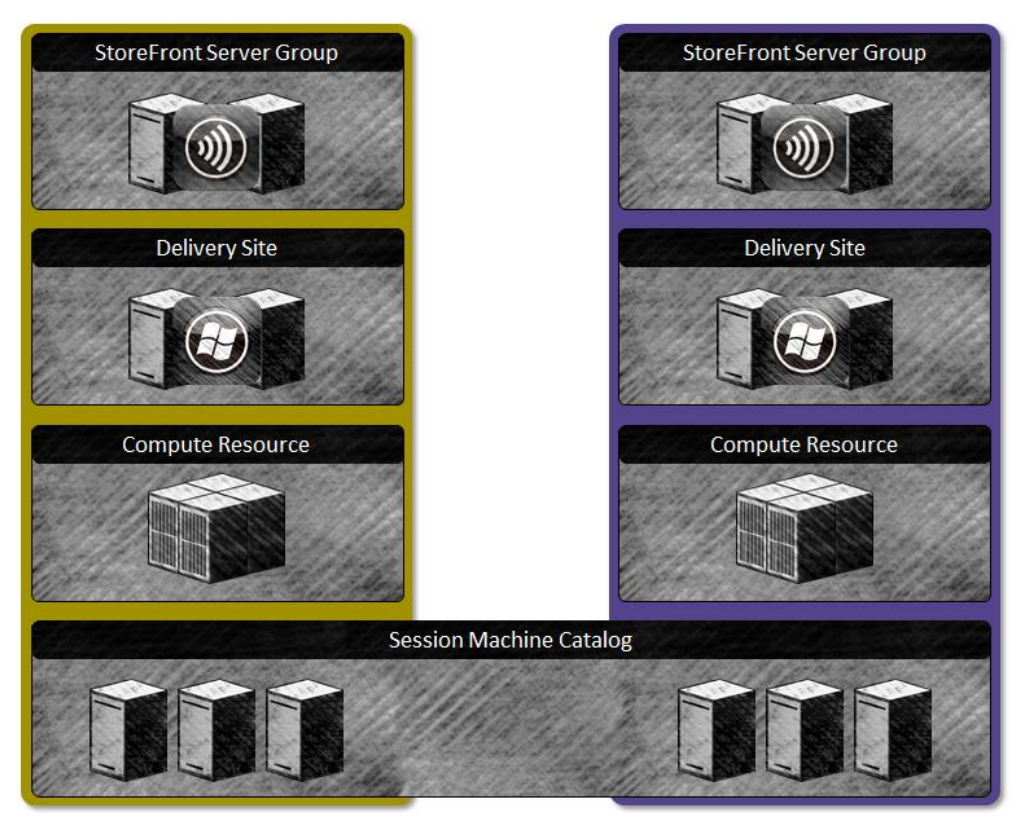

*Figure 1: Basic Datacenter components*

 Location User Groups allow a tenant's users to get applications and desktops from different datacenters based on the datacenter affinity of the user group. Location User Groups are explained in more detail below.

An Active Directory domain can span multiple datacenters and a datacenter can have multiple Active Directory domains and forests.

The first datacenter in App Orchestration is setup during the post-install configuration. To gain the failover benefits of multiple datacenters, you need to manually add more datacenters within App Orchestration.

When creating a datacenter in App Orchestration, you need to provide the following information:

- The name of the datacenter.
- An optional description of the datacenter.
- License Server address. The default value is taken from the App Orchestration global settings.
- Default NetScaler Gateway URL. The default value is generated using the DNS suffix specified in the App Orchestration global settings.

When a machine is added or imported into the App Orchestration system, the administrator associates it with a specific datacenter.

### <span id="page-3-0"></span>**Location User Groups**

A Location User Group (LUG) is an Active Directory security group. In App Orchestration, these groups create connections between users and datacenters. This type of connection is called *datacenter affinity*. An LUG exists in Active Directory and falls under the scope of a single tenant. The following rules apply to the relationships between tenants and LUGs:

- An LUG must exist in Active Directory before it is added in App Orchestration.
- Each tenant always has at least one LUG.
- One or more LUGs are defined when the tenant is first imported.
- LUGs can be added to and removed from App Orchestration through the Edit Tenant wizard.

#### <span id="page-3-1"></span>**Subscription groups**

Subscription groups are Active Directory security user groups that are members of a parent LUG, and subdivide users according to the offerings they need. When you create a subscription, you specify which Active Directory groups can access that offering. You can specify the parent LUG if all of its users need access to the offering. In cases where only a subset of the users need access to the application or desktop, you can specify a subscription group.

### <span id="page-3-2"></span>**Offering capacity**

The administrator can adjust the capacity of an offering when it is created, depending on the type of offering. By default, a capacity of 1 machine is set within users' Primary datacenters and the capacity in users' backup datacenters is left as 0.

Because it takes some time for capacity to become available after provisioning, and because the default capacity of 1 machine is often inadequate, it is recommended that the administrator should pre-allocate capacity for offerings. This can be done by editing the capacity of an offering before any subscriptions are created for the offering.

# <span id="page-4-0"></span>**LUGs and datacenter affinity**

When a tenant is imported, the administrator must specify LUGs to set datacenter affinity for the Active Directory group and its members. The administrator must set at least a primary datacenter for the LUGs.

#### *Figure 1 Tenant Location User Group Example*

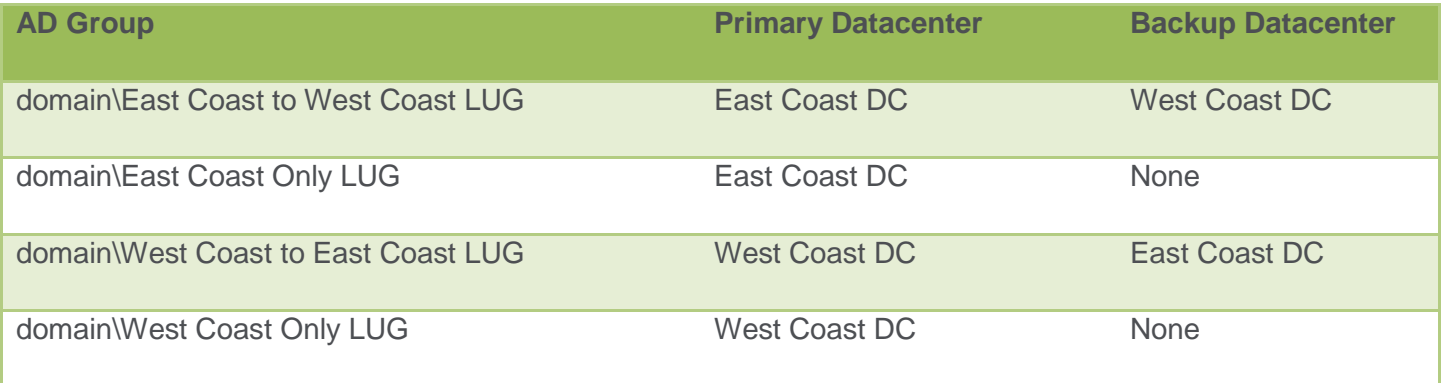

# <span id="page-4-1"></span>**Using LUGs in subscriptions**

When defining the directory group for a new subscription, the administrator can use either the LUG Active Directory group or a subscription group that is a member of a defined LUG. App Orchestration will then ensure that the appropriate resources are deployed in the correct datacenter according to the LUG datacenter affinity.

# Configuring a basic multi-datacenter environment

This procedure outlines a basic multi-datacenter deployment.

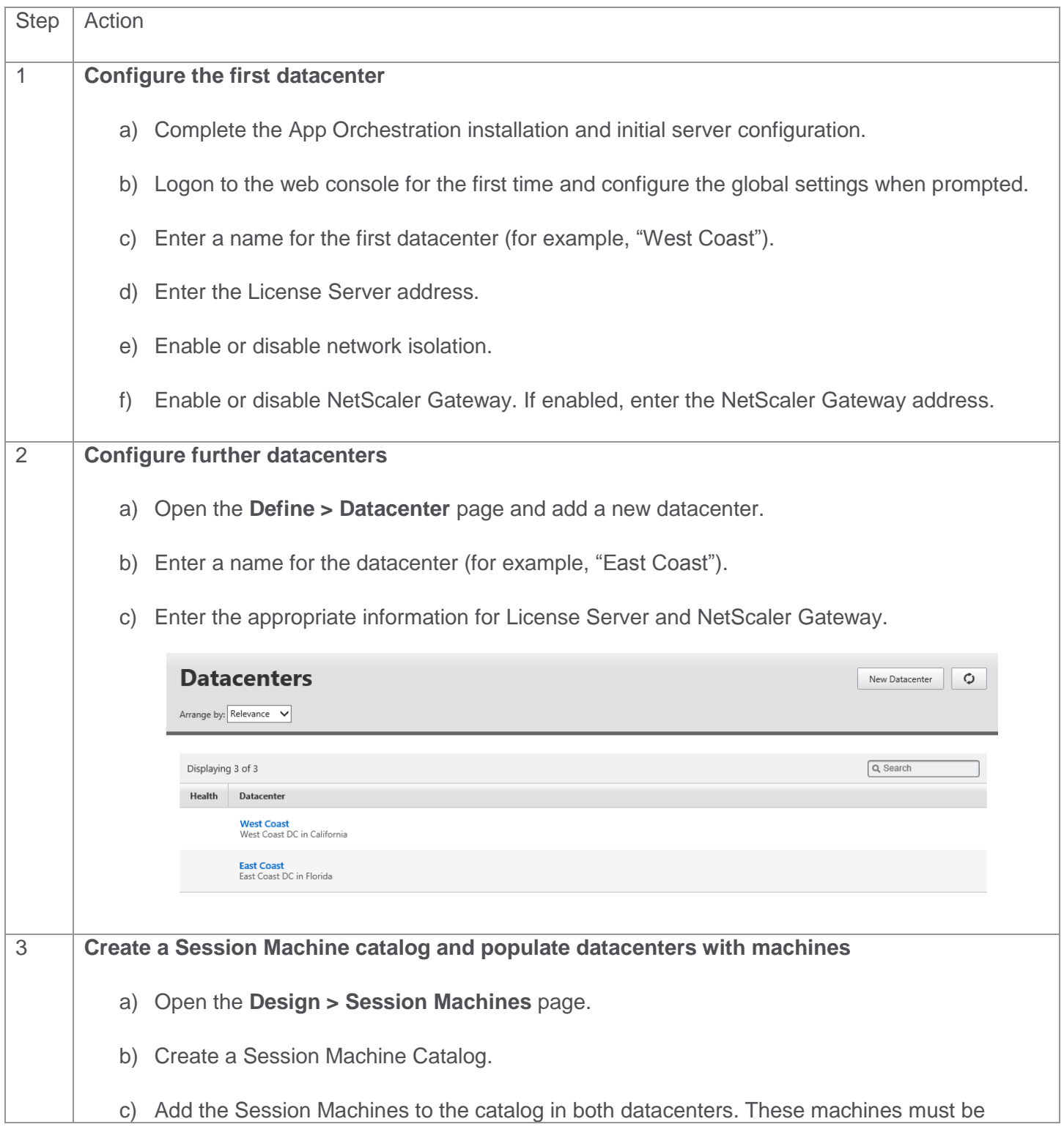

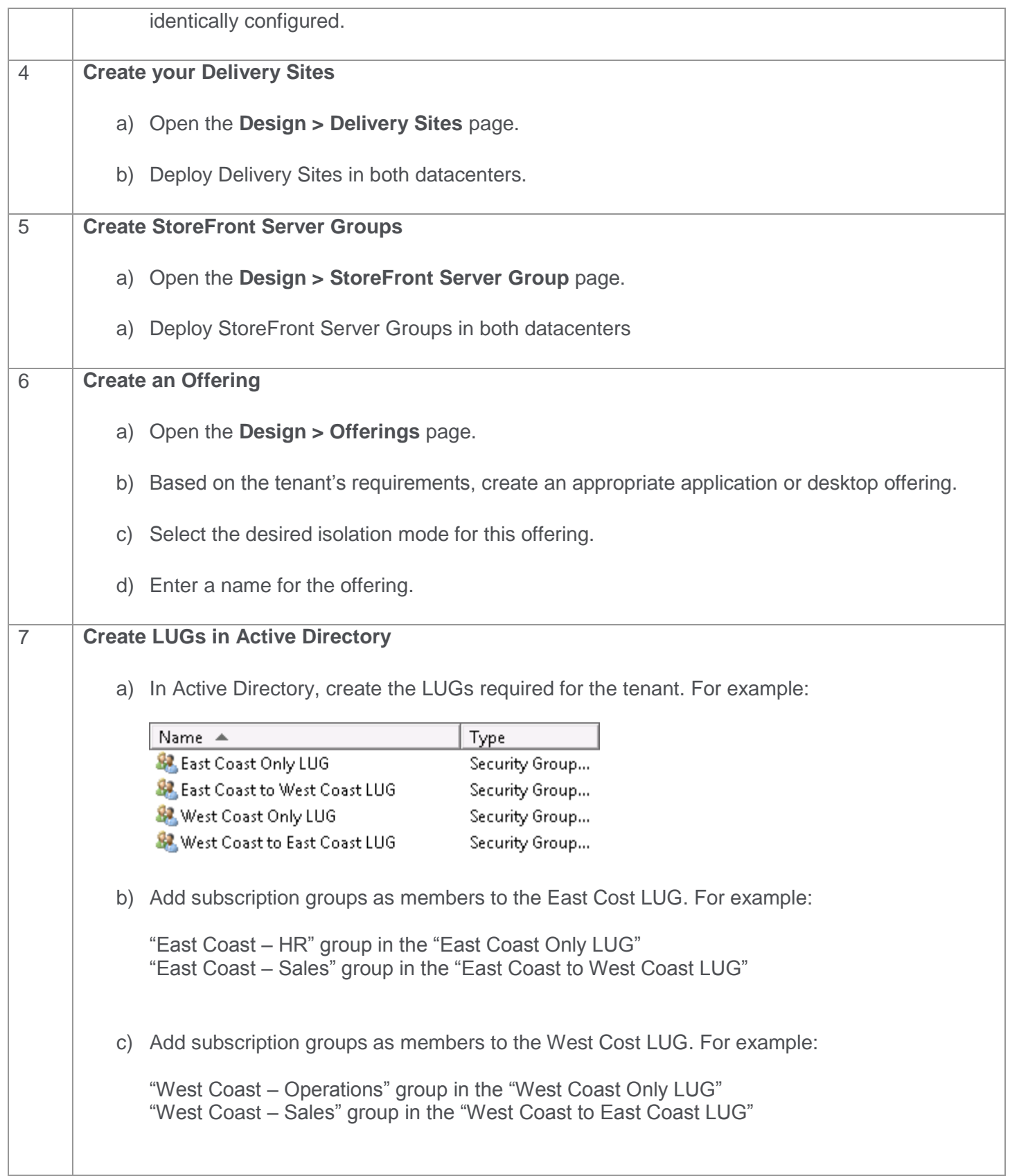

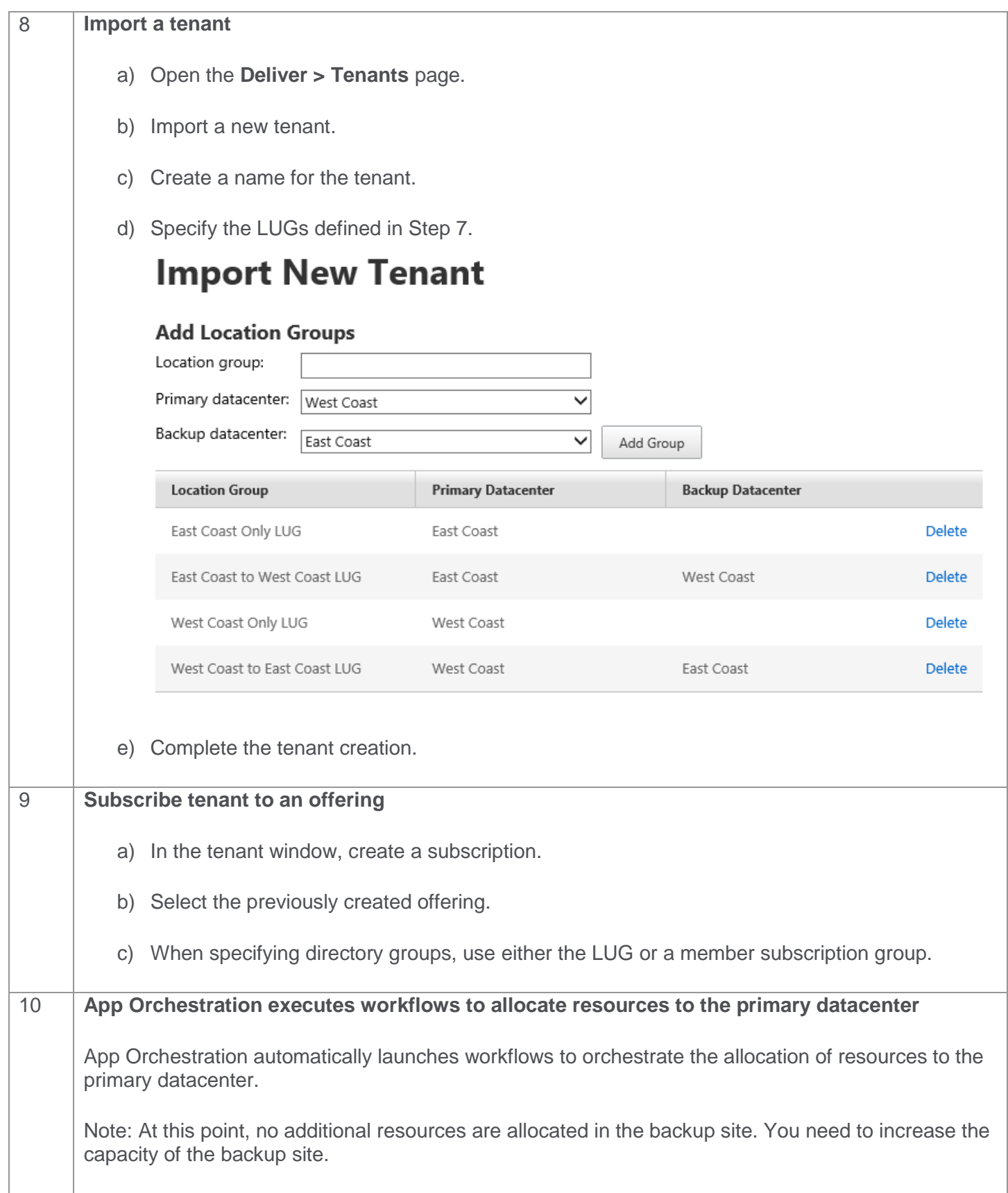

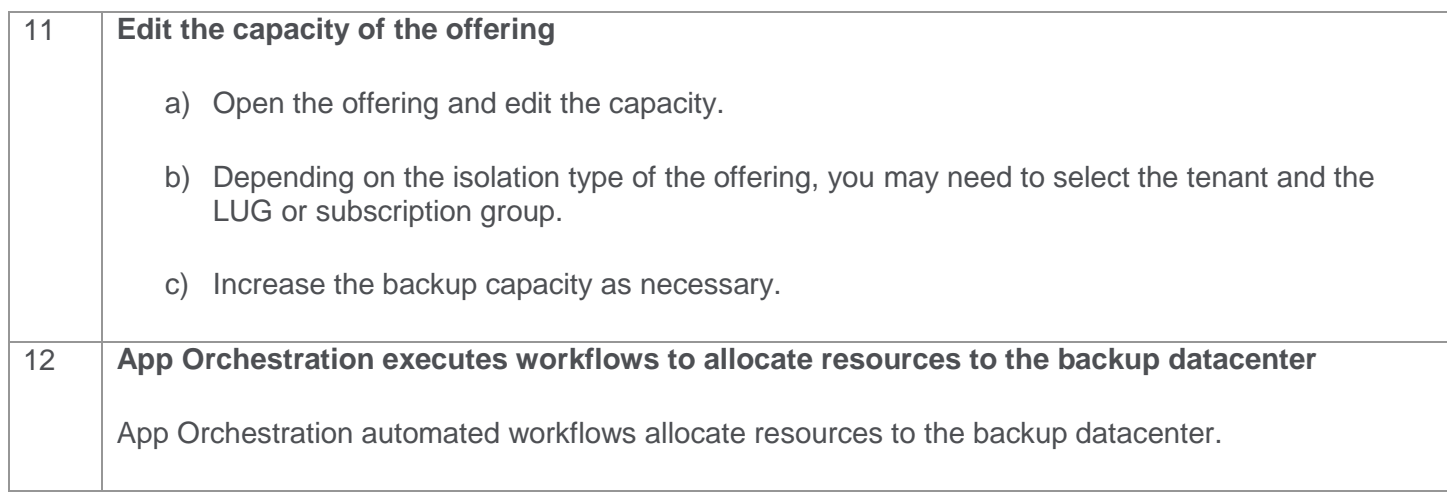